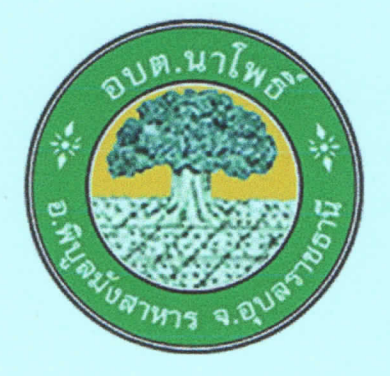

# คู่มือการปฏิบัติงาน การจดทะเบียนพาณิชย์

ตามพระราชบัญญัติทะเบียนพาณิชย์ พ.ศ. ๒๔๙๙ "สำหรับเจ้าหน้าที่ผู้ปฏิบัติงาน"

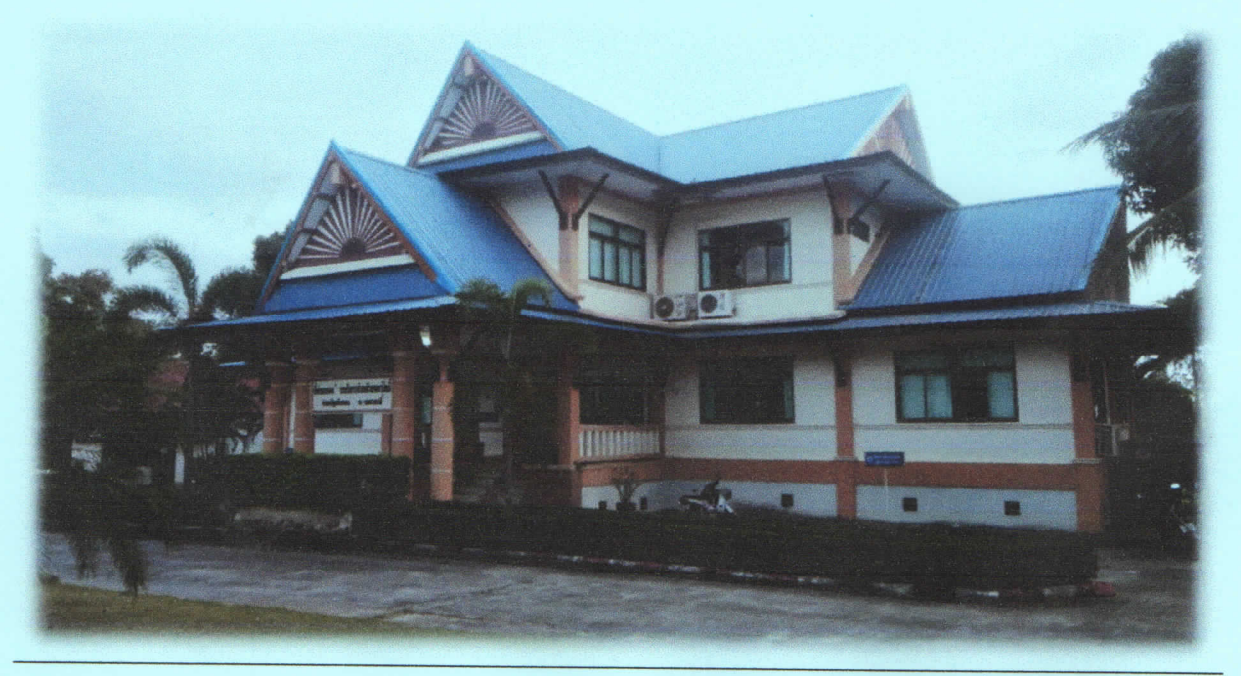

โดย : งานบริหารงานทั่วไป สำนักปลัด องค์การบริหารส่วนตำบลนาโพธิ์ อำเภอพิบูลมังสาหาร จังหวัดอุบลราชธานี หมายเลขโทรศัพท์ ๐๔๕-๔๒๙๔๗๐

**บทน ำ**

การถ่ายโอนงานจดทะเบียนพาณิชย์ให้กับองค์กรปกครองส่วนท้องถิ่นตามที่กำหนดไว้ในแผนการ ึกระจายอำนาจให้แก่องค์กรปกครองส่วนท้องถิ่น (ฉบับที่ ๒) พ.ศ.๒๕๕๑ และแผนปฏิบัติการกำหนดขั้นตอน การ ึกระจายอำนาจให้แก่องค์กรปกครองส่วนท้องถิ่น (ฉบับที่ ๒) เป็นการถ่ายโอนภารกิจที่สำคัญให้กับองค์กรปกครอง ้ส่วนท้องถิ่นที่รับโอนงานทะเบียนพาณิชย์ เพื่อนำไปบริการประชาชนให้มีคุณภาพ และมาตรฐานตามที่กรมพัฒนา ธุรกิจการค้าก าหนดไว้

งานบริหารงานทั่วไป สำนักงานปลัด อบต. จึงได้ดำเนินการจัดทำคู่มือการปฏิบัติงานการจด ทะเบียนพาณิชย์(การจดทะเบียนตั้งใหม่) ในระบบจัดเก็บและบริการข้อมูลทะเบียนพาณิชย์ เพื่อให้ผู้มีหน้าที่ รับผิดชอบปฏิบัติงานด้านการรับจดทะเบียนพาณิชย์มีแนวทางในการปฏิบัติงานที่ถูกต้องตามระเบียบ กฎหมาย ข้อบังคับ หนังสือสั่งการก่อนลงมือปฏิบัติงานเพื่อให้เกิดประสิทธิภาพสอดคล้องแนวทางในการปฏิบัติงานที่มุ่ง ผลสัมฤทธิ์ สู่กระบวนการบริหารจัดการบ้านเมืองที่ดี โดยมุ่งหมายให้ผู้ปฏิบัติงานทะเบียนพาณิชย์และพนักงาน เจ้าหน้าที่ของส านักงานทะเบียนพาณิชย์ใช้เป็น เอกสารอ้างอิงและประกอบในการปฏิบัติงานทะเบียนพาณิชย์ได้ อย่างถูก

> งานบริหารงานทั่วไป ส านักงานปลัด อบต. ้องค์การบริหารส่วนตำบลนาโพธิ์

## สารบัญ

## หน้า

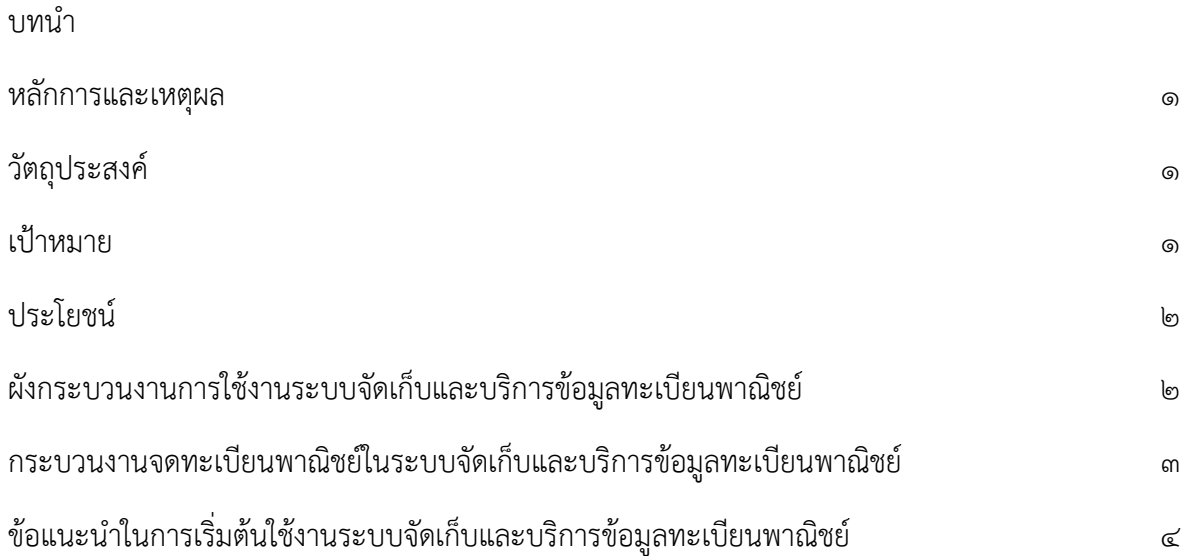

#### **หลักกำรและเหตุผล**

งานทะเบียนพาณิชย์เป็นภารกิจส่วนหนึ่งของกิจการองค์การบริหารส่วนตำบล มีการบริหาร ้จัดการ ด้านการจัดเก็บภาษีอย่างเป็นขั้นตอน ทั่วถึงและเป็นธรรม โดยคำนึงถึงสภาวะด้านสังคม เศรษฐกิจ เหตุการณ์ต่าง ๆ ที่เกิดขึ้นในปัจจุบันมาเป็นแนวทางควบคู่กับการปฏิบัติงานโดยมิให้เกิดผลกระทบต่อประชาชน โดยการที่จะปฏิบัติงานด้านทะเบียนพาณิชย์อย่างถูกต้องนั้น จะต้องถือปฏิบัติตามระเบียบ ข้อกฎหมาย หรือ หนังสือสั่งการ ที่เกี่ยวข้อง โดยในการจดทะเบียนพาณิชย์ มีกฎหมายหลักที่เกี่ยวข้อง ดังนี้

- ด. พระราชบัญญัติทะเบียนพาณิชย์ พ.ศ. ๒๔๙๙
- ๒. พระราชบัญญัติทะเบียนพาณิชย์ (ฉบับที่ ๒) พ.ศ. ๒๕๔๙
- ๓. พระราชกฤษฎีกากำหนดกิจการเป็นพาณิชยกิจ พ.ศ. ๒๕๔๖
- ๔. กฎกระทรวง ฉบับที่ ๓ (พ.ศ. ๒๕4๐) ออกตามความในพระราชบัญญัติทะเบียนพาณิชย์  $W.M.$  ๒๔๙๙
- ๕. ประกาศกระทรวงพาณิชย์ เรื่อง ให้ผู้ประกอบพาณิชยกิจต้องจดทะเบียนพาณิชย์ (ฉบับที่ ๑๐) พ.ศ. ๒๕๑๐
- 6. ประกาศกระทรวงพาณิชย์ เรื่อง แต่งตั้งพนักงานเจ้าหน้าที่และนายทะเบียนพาณิชย์ (ฉบับที่ 8) พ.ศ. ๒๕๕๒
- ๗. ประกาศกระทรวงพาณิชย์ เรื่อง การตั้งสำนักงานทะเบียนพาณิชย์ แต่งตั้งพนักงานเจ้าหน้าที่ และนายทะเบียนพาณิชย์ (ฉบับที่ 9) พ.ศ. ๒๕๕๒
- ๘. ประกาศกรมพัฒนาธุรกิจการค้า เรื่อง กำหนดแบบพิมพ์ พ.ศ. ๒๕๔๙
- ี่ ๙. คำสั่งสำนักงานทะเบียนพาณิชย์ ที่ ๑๓๒/๒๕๔๙ เรื่อง หลักเกณฑ์และวิธีการกำหนดเลข ทะเบียนพาณิชย์และเลขคำขอจดทะเบียนพาณิชย์

## **วัตถุประสงค์**

- 1. เพื่อให้มีคู ่มือการปฏิบัติงานที ่เป็นมาตรฐานในการจดทะเบียนพาณิชย์อย่างมีประสิทธิภาพ ถูกต้อง และเป็นไปในแนวทางเดียวกัน
- 2. เพื่อเป็นเครื่องมือการเรียนรู้ด้วยตนเองและให้ผู้ที่เข้ามาปฏิบัติงานสามารถปฏิบัติงานได้ โดย ิลด การตอบคำถาม ลดเวลาในการสอนงาน ลดข้อผิดพลาดหรือความขัดแย้งที่อาจจะเกิดใน การทำงาน
- 3. ใช้เป็นแนวทางในการเริ่มต้นใช้งานระบบจัดเก็บและบริการข้อมูลทะเบียนพาณิชย์

#### **เป้ำหมำย**

จัดทำคู่มือปฏิบัติงานการจดทะเบียนพาณิชย์เพื่อใช้ในการปฏิบัติงานของสำนักปลัดองค์การ ้บริหารส่วนตำบล ให้เป็นไปในแนวทางเดียวกันตามระเบียบ ข้อกฎหมาย หรือหนังสือสั่งการที่เกี่ยวข้อง โดยจัดทำ ในส่วนของการจดทะเบียนตั้งใหม่ในระบบจัดเก็บและบริการข้อมูลทะเบียนพาณิชย์ เว็บไซต์ระบบงานทะเบียน พาณิชย์ กรมพัฒนาธุรกิจการค้า กระทรวงพาณิชย์

#### **ประโยชน์**

- 1. เพื่อประโยชน์ทางสถิติและทราบหลักฐานของผู้ประกอบพาณิชยกิจ
- 2. เพื่อประโยชน์ในการควบคุมหรือส่งเสริมด้านการพาณิชย์ รวมทั้งส่งเสริมเศรษฐกิจของ ประเทศให้ก้าวหน้ายิ่งขึ้น
- 3. ผู้ประกอบพาณิชยกิจสามารถใช้เป็นหลักฐานในทางการค้าได้
- 4. กรมพัฒนาธุรกิจการค้า กระทรวงพาณิชย์ สามารถทราบข้อมูลจากระบบจัดเก็บและบริการ ข้อมูลทะเบียนพาณิชย์โดยตรง
- 4. เพื่อปรับปรุงข้อมูลผู้ประกอบการให้ตรงตามการเปลี่ยนแปลงที่เกิดขึ้น

#### **ผังกระบวนงำนกำรใช้งำนระบบจัดเก็บและบริกำรข้อมูลทะเบียนพำณิชย์**

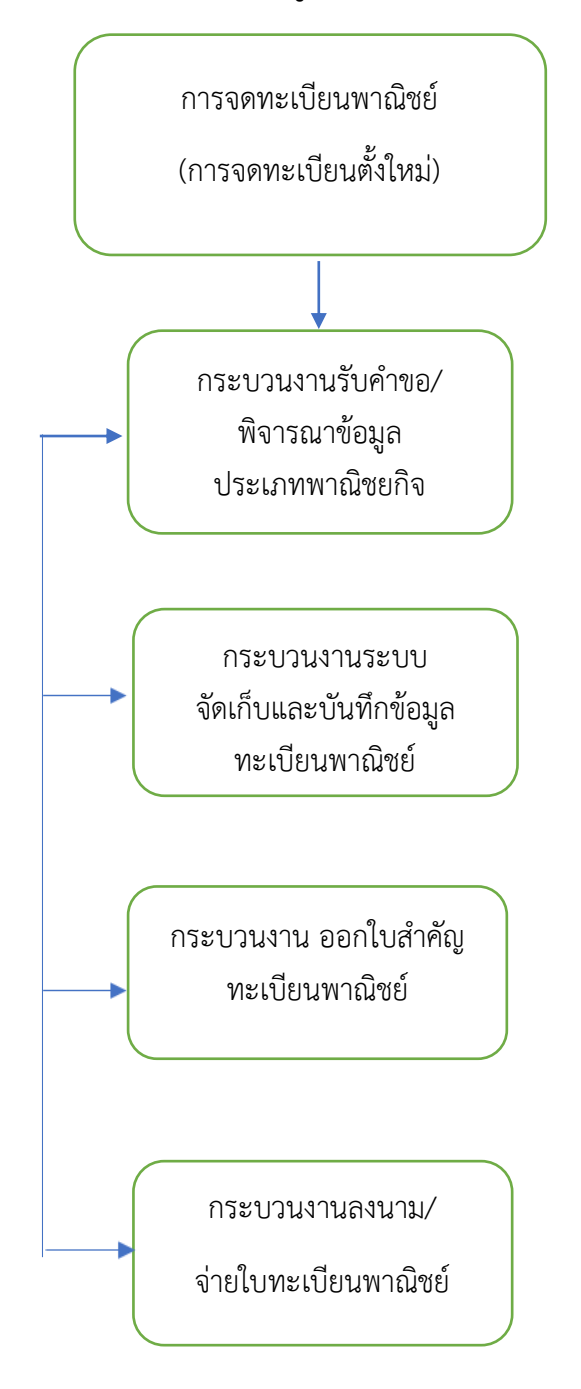

# **กระบวนงำนจดทะเบียนพำณิชย์ (กำรจดทะเบียนตั้งใหม่) ในระบบจัดเก็บและบริกำรข้อมูลทะเบียนพำณิชย์**

่ เริ่มตั้งแต่ผู้รับบริการแจ้งความประสงค์จดทะเบียนพาณิชย์ โดยนำแบบคำขอจดทะเบียนพาณิชย์ ให้กรอก จากนั้นจึงจะเริ่มเข้าสู่กระบวนงานที่ ๑ : กระบวนงานจดทะเบียนพาณิชย์โดยเริ่มมตั้งแต่ การรับแบบคำ ขอจดทะเบียนพาณิชย์ (แบบ ทพ.) ตรวจสอบเอกสารและสอบถามข้อมูลของกิจการ ประกอบการพิจารณา ข้อเท็จจริง ในการจดทะเบียนพาณิชย์ แล้วจึงเข้าสู่ กระบวนงานที่ ๒ : กระบวนงาน ระบบจัดเก็บและบันทึกข้อมูล ทะเบียน พาณิชย์ เป็นการบันทึกข้อมูลจากแบบคำขอจดทะเบียนพาณิชย์ (แบบ ทพ.) เข้าสู่เว็บไซต์ระบบงาน ทะเบียนพาณิชย์ กรมพัฒนาธุรกิจการค้า กระทรวงพาณิชย์ แล้วจึงเข้าสู่กระบวนงานที่ ๓ : กระบวนงานตรวจสอบ ข้อมูลความถูกต้อง ออกใบสำคัญทะเบียนพาณิชย์ และพิมพ์ใบทะเบียนพาณิชย์ แล้วจึงเข้าสู่กระบวนงานที่ ๔ : กระบวนงานนำเสนอ ใบทะเบียนพาณิชย์ที่จัดพิมพ์ให้นายทะเบียนพาณิชย์เพื่อลงนาม และนำจ่ายใบทะเบียน พาณิชย์พร้อมให้ตรวจสอบ ข้อมูล ความถูกต้องอีกครั้ง ซึ่งในกระบวนงานต่าง ๆ ที่กล่าวมามีรายละเอียดดังต่อไปนี้

ึ กระบวนงานที่ ๑ : กระบวนงานจดทะเบียนพาณิชย์โดยเริ่มตั้งแต่การรับแบบคำขอจด ทะเบียน พาณิชย์ (แบบ ทพ.) ตรวจสอบเอกสารและสอบถามข้อมูลของกิจการประกอบการพิจารณา ข้อเท็จจริงในการ จด ทะเบียนพาณิชย์ พร้อมตรวจสอบเอกสารประกอบการพิจารณาโดยละเอียด

กระบวนงานที่ ๒ : กระบวนงานระบบจัดเก็บและบันทึกข้อมูลทะเบียนพาณิชย์ เป็นการบันทึก ข้อมูล จากแบบคำขอจดทะเบียนพาณิชย์ (แบบ ทพ.) เข้าสู่เว็บไซต์ระบบงานทะเบียนพาณิชย์ กรมพัฒนาธุรกิจ การค้า กระทรวงพาณิชย์

้ กระบวนงานที่ ๓ : กระบวนงานตรวจสอบข้อมูลความถูกต้อง ออกใบสำคัญทะเบียนพาณิชย์ และ พิมพ์ใบทะเบียนพาณิชย์

ึกระบวนงานที่ ๔ : กระบวนงานนำเสนอใบทะเบียนพาณิชย์ที ่จัดพิมพ์ให้นายทะเบียนพาณิชย์ ี เพื่อลงนาม และนำจ่ายใบทะเบียนพาณิชย์พร้อมให้ตรวจสอบข้อมูลความถูกต้องอีกครั้ง

## <u>ข้อแนะนำในการเริ่มต้นใช้งานระบบจัดเก็บและบริการข้อมูลทะเบียนพาณิชย์</u>

- 1. ด้านอุปกรณ์คอมพิวเตอร์
	- 1.1 เครื่องคอมพิวเตอร์ส่วนบุคคล หรือเครื่องคอมพิวเตอร์โน้ตบุ๊ค
	- ๑.๒ เครื่องปริ้นเตอร์ เพื่อใช้พิมพ์ใบสำคัญทะเบียนพาณิชย์
- ๒. ด้านโปรแกรมที่จำเป็นในการใช้งานระบบ
- ๒.๑ Browser (โปรแกรมสำหรับเปิดอินเทอร์เน็ตเพื่อเข้าใช้ระบบ) ซึ่งรองรับการใช้งานระบบ โดยต้องมีเวอร์ชั่น ดังต่อไปนี้
	- Internet Explorer เวอร์ชั่น ๑๐ ขึ้นไป
	- Google Chrome
	- Mozilla Firefox

- อื่น ๆ เช่น Spark Browser, Opera, Safari ที่เป็นเวอร์ชั่นปัจจุบัน และต้องทำการตั้งค่าให้ เว็บไซต์ ระบบสามารถแสดงหน้าจอปุ่มแว่นขยาย ( ) เช่น หน้าจอรายการคำขอ หน้าจอรายชื่อนายทะเบียน หน้าจอรายการ รหัสธุรกิจ และหน้าจอหน้าใบสำคัญทะเบียนพาณิชย์จากระบบ

๒.๒ Acrobat Reader ส าหรับใช้แสดงหน้าใบส าคัญทะเบียนพาณิชย์

ี ๒.๓ Java เวอร์ชั่นปัจจุบัน สำหรับใช้แสดงหน้ารายงาน ในเมนูรายงาน ซึ่งต้องทำการตั้งค่า อนุญาต ให้เว็บไซต์ระบบรันหน้ารายงานด้วยโปรแกรม Java ได้ \*\* โปรแกรมในข้อ ๒.๑ และ ๒.๓ ควรปรับปรุง ให้เป็นปัจจุบันเสมอ

# <u>ุ๓. ข้อควรทราบอื่น ๆ ที่สำคัญในการใช้งานระบบ</u>

๓.๑ เพื่อความปลอดภัยของข้อมูลระบบจะทำการออกจากระบบไปที่หน้า Login ใหม่ กรณีที่ ไม่ได้ใช้งาน ระบบต่อเนื่องเป็นเวลาเกิน ๓๐ นาที

๓.๒ กรณีที่ไม่ได้ใช้รหัสผู้ใช้ และรหัสผ่าน ในการเข้าสู่ระบบติดต่อกันเป็นระยะเวลาเกิน ๖ เดือน ้ระบบจะทำ การเปลี่ยนรหัสผ่านใหม่ วิธีแก้ไขให้ติดต่อเจ้าหน้าที่ ่กองทะเบียนบริษัทมหาชนและธุรกิจพิเศษ กรม พัฒนาธุรกิจ การค้า เพื่อดำเนินการแก้ไข

๓.๓ ควรล้างข้อมูลการท่องเว็บไซต์ บน Browser อย่างน้อยเดือนละ ๑ ครั้ง เพื่อล้างหน้าจอ error ที่ค้างอยู่ ในหน้าระบบ และเพื่อป้องกันปัญหาระบบช้าหรือปัญหาการพิมพ์ใบสำคัญช้ำคำขอเดิมที่เคยพิมพ์ ไว้ก่อนหน้า

๓.๔ กรณีที่เครื่องคอมพิวเตอร์ได้ลงโปรแกรมช่วยดาวน์โหลด เช่น Internet Download Manager ควรล้างไฟล์ ใบสำคัญทะเบียนพาณิชย์ (RCRo๒๐๑๐๐.xml.pdf) ในหน้าประวัติการดาวน์โหลดของ โปรแกรมดังกล่าวทุกครั้งที่มีการ ดาวน์โหลดไฟล์ใบสำคัญทะเบียนพาณิชย์จากระบบเพื่อป้องกันปัญหาการพิมพ์ ใบส าคัญซ้ าค าขอเดิมที่เคยพิมพ์ไว้ก่อนหน้า

.๓.๕ กรณีมีการสแกนคำขอทะเบียนพาณิชย์เพื่อใช้แนบ (upload) ลงระบบ ให้ตั้งค่าขนาดการ สแกนเอกสาร ให้มีขนาดเล็กลงกว่าการใช้งานปกติ และเลือกบันทึกไฟล์สแกนเป็นสกุล "pdf" เนื่องจากระบบ อนุญาตให้แนบไฟล์ เอกสารที ่มีขนาดใหญ่ไม่เกิน ๓ mb ได้เท่านั้น และการตั้งชื่อไฟล์สกุล "pdf" นั้น ต้องตั้งเป็น ชื่อภาษาอังกฤษ หรือ ตัวเลขเท่านั้น เพื่อป้องกันความเสียหายของไฟล์ที่จะแนบ